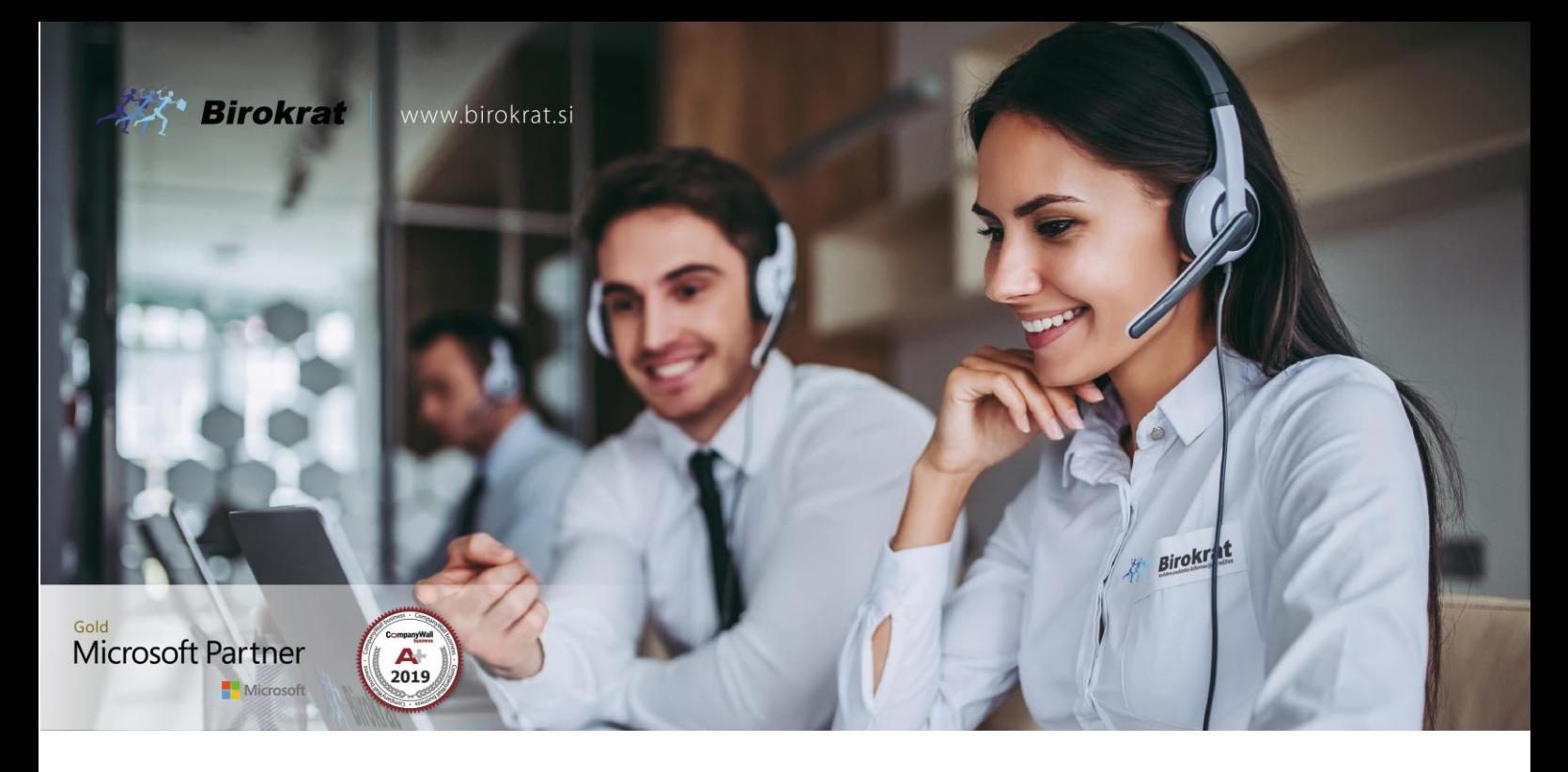

[Veleprodaj](http://www.birokrat.si/)a | [Maloprodaja](http://www.birokratpos.si/) | [Storitve](http://www.birokrat.si/) | [Računovodstvo](http://www.birokrat.si/) | [Proizvodnja](http://www.birokrat.si/) | [Gostinstvo](http://www.birokratpos.si/) | Tu[rizem](http://www.hotelir.si/) | Ho[telirstvo](http://www.hotelir.si/) | [Tick](http://www.hotelir.si/)[eting](http://www.birokratpos.si/default.asp?mID=sl&pID=prireditelj) | CRM | [Internetna](http://www.birokratshop.si/) trgovina | Izdelava [internetnih](http://www.elementcms.si/) strani | Grafično [oblikovanje](http://www.element.si/)

**NOVOSTI IN NASVETI ZA DELO S PROGRAMSKIM PAKETOM BIROKRAT ZA OS WINDOWS**

# **STATISTIKA FINANČNIH RAČUNOV**

OPISANE NOVOSTI VELJAJO V NAVEDENI VERZIJI PROGRAMA ALI VEČ

**Birokrat 8.043.xxx**

Datum izida: 01.08.2022

## **1. STATISTIKA FINANČNIH RAČUNOV**

Program Birokrat v glavni knjigi vsebuje vse obrazce, ki jih potrebujete za oddajo statistike finančnih računov,

in sicer podatke o:

- stanjih finančnih sredstev,
- stanjih obveznosti,
- transakcijah finančnih sredstev,
- transakcijah finančnih obveznosti.

Podatki o stanjih finančnih sredstev Podatki o stanjih obveznosti Podatki o transakcijah finančnih sredstev | Podatki o transakcijah finančnih obveznosti

Program obrazce za statistiko finančnih računov izdela na podlagi predhodno izdelane **bruto bilance (in**

**analitične bilance).**

#### **POMEMBNO!**

Statistika finančnih računov v programu Birokrat se povezuje tudi z programom od AJPES za oddajo statistike

finančnih računov, tako da vam podatkov v AJPES program ni treba vnašati ročno, saj jih program Birokrat izpolni

samodejno.

#### **Sistem delovanja statistike finančnih računov:**

**Šifrant poslovnih partnerjev** (Šifranti – Poslovni partnerji (gumb Lastnosti)) vsebuje oznako:

- Razvrstitev za finančna poročila AJPES

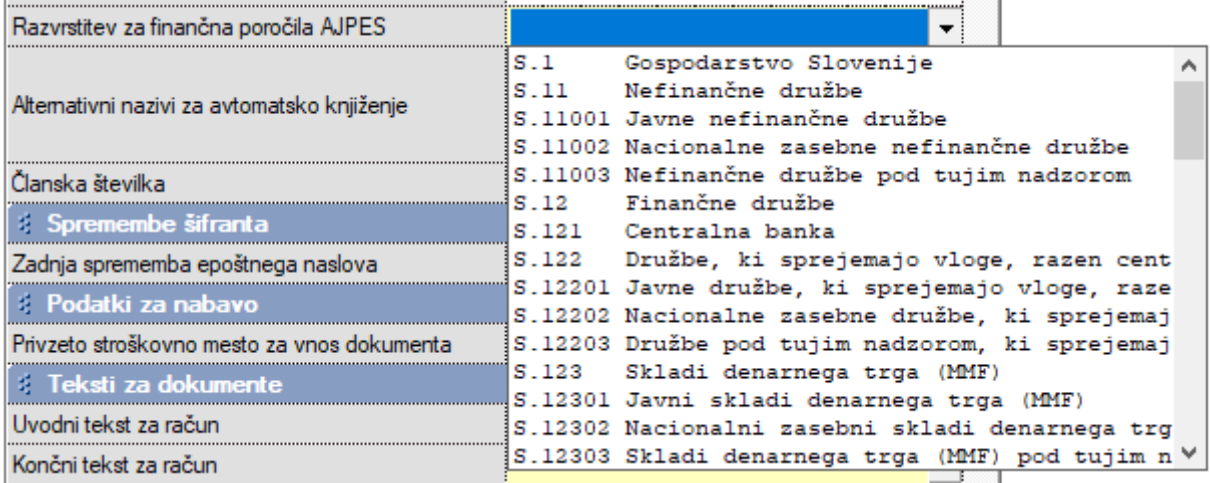

**Kontni plan** (Glavna knjiga – Kontni plan) vsebuje oznake:

- razvrstitev za finančna poročila AJPES,
- oznaka finančnega inštrumenta,
- vsebina konta (konto terjatve oz. konto obveznosti).

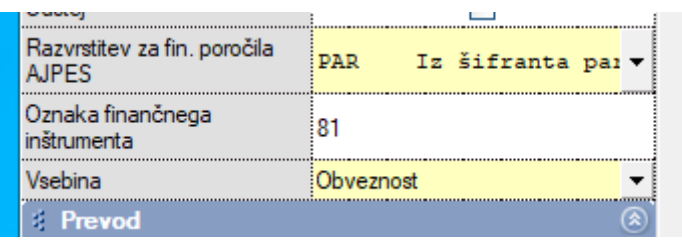

Pri vsakem kontu je treba določiti navedene parametre. Prav tako pa je treba tudi partnerje razvrstiti v skupine za

finančna poročila. **Nastavitve kontov in šifranta poslovnih partnerjev za vsak uporabljeni konto so bistvenega pomena za pravilno izdelavo statistike finančnih računov.** Pravilna določitev oznak je bistvenega

pomena za pravilno izdelavo obrazcev za statistiko finančnih računov.

Program Birokrat že vsebuje izdelane nastavitve oznak (razvrstitev za finančna poročila, oznake finančnih

instrumentov in vsebine kontov) v okviru **Excelove datoteke OznakeZaFinancnaPorocila.xls**, ki jo lahko uporabite

za uvoz teh nastavitev v program Birokrat (datoteko lahko tudi dopolnite po svojih željah oz. glede na poslovanje

in jo potem uvozite v program Birokrat).

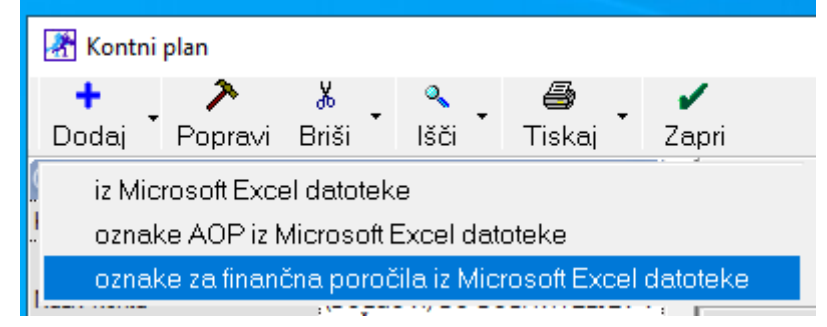

V stolpcu **SEKTOR GOSPODARSTVA** vsebuje datoteka **OznakezaFinancnaPorocila.xls** priporočene sektorje

gospodarstva oz. sektorje gospodarstva, ki so možni pri posameznem kontu. **Če je pri posameznem kontu**

**določenih več sektorjev, program pri tem kontu določi oznako PAR, tako da program promet tega konta**

**razvrsti glede na oznake sektorjev, ki so določeni poslovnim partnerjem.**

#### **POMEMBNO!**

**Po končanem uvozu oznak za finančna poročila preverite vsebino kontnega plana in oznake za finančna**

**poročila, ki se v program niso uvozile samodejno, določite ročno.**

Tudi poslovne partnerje je treba razvrstiti v sektorje (zaradi tega, ker je lahko na enem kontu promet, ki se

nanaša na poslovne partnerje, ki so iz več različnih sektorjev). Pri določanju razvrstitev za finančna poročila pri

poslovnih partnerjih si lahko pomagate z izvozom poslovnih partnerjev v Excel v formatu za ponovni uvoz.

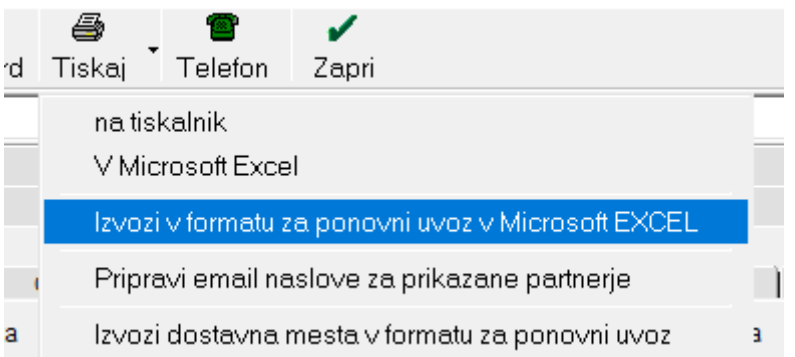

Podatke izvozite v Excel, kjer poslovnim partnerjem določite oznake v stolpcu **SKIS** (S11 – Nefinančne družbe, S121 – Centralna banka, S122 – Druge denarne finančne institucije ....), nato datoteko shranite pod

imenom **Partner.xls** (največ v formatu za Excel 5.0 (delovni zvezek) in jo znova uvozite v program Birokrat

(kliknete ikono + za dodajanje v šifrantu poslovnih partnerjev).

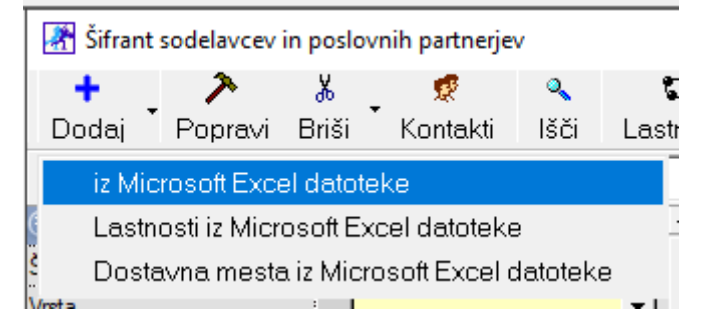

#### **POSTOPEK ZA PRAVILNO IZDELAVO STATISTIKE FINANČNIH RAČUNOV**

1. **Pri vseh kontih v kontnem planu nastavite oznake finančnih instrumentov** (razvrstitev za finančna poročila AJPES, oznaka finančnega instrumenta, vsebina konta (konto terjatve oz. konto obveznosti)); to naredite

ročno oz. si pomagate z uvozom že pripravljene datoteke **OznakezaFinancnaPorocila.xls**.

- 2. **Vse poslovne partnerje razvrstite v sektorje** (Razvrstitev za finančna poročila AJPES).
- 3. **Izdelajte bruto bilanco in analitično bruto bilanco**.
- 4. **Izdelajte obrazce za statistiko finančnih računov (z gumbom Obračun \$).**
- 5. **S klikom ikone Izvoz prenesite podatke v AJPES program za oddajo statistike finančnih računov.**

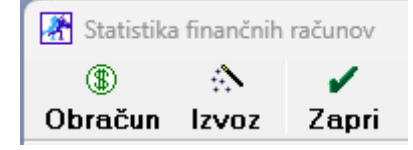

#### **NASVET**

Pri preverjanju vsebine statistike finančnih računov si lahko pomagate tudi z izbiro konta (razreda kontov),

program pa izdela statistiko samo za promet tega konta (razreda kontov).

Program Birokrat se povezuje tudi z AJPES programom za izdelavo statistike finančnih računov **(**[SFR\\_2024\\_1\\_cetrtletje\\_ver1.0.xlsm.zip](https://www.ajpes.si/Doc/Statistike/SFR/SFR_2022_2_cetrtletje_ver1.0.xlsm.zip)**)**. Tako lahko vse podatke iz izkazov, ki ste jih izdelali v programu Birokrat,

samodejno prenesete tudi v AJPES program (najdete ga tudi na internetni strani

#### **https://www.ajpes.si/Statistike/Statistika\_financnih\_racunov/Splosno/Predlozitev**

AJPES program (Excelovo datoteko) shranite na disk (na poljubno mesto). Datoteko lahko shranite na disk pod

poljubnim imenom (računovodski servisi naj si za vsako podjetje odprejo lastno AJPES datoteko za izdelavo bilanc).

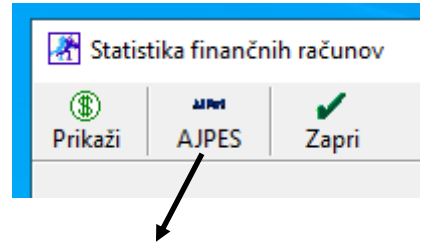

Prenos statistike finančnih računov na AJPES sprožite s klikom ikone **AJPES**. Odpre se okno, prek katerega poiščite Ajpesovo datoteko, v katero boste izvozili podatke iz Birokrata. Birokrat vse obrazce, ki jih morate oddati na AJPES, izpolni samodejno.

#### **NAPAKE PRI IZDELAVI STATISTIKE FINANČNIH RAČUNOV**

Nekaj najbolj pogostih napak pri izdelavi statistike finančnih računov:

- 1. Vsi konti, ki imajo promet v bruto bilanci, nimajo nastavljenih finančnih oznak za prenos v statistiko finančnih računov, zato program prometa nekaterih kontov pri izdelavi statistike ne upošteva (preverite nastavitve oznak za finančna poročila).
- 2. Konti imajo stanje (salde) na napačni strani (npr. saldo konta za konec leta je v breme namesto v dobro), in program promet takih kontov zapiše napačno (to velja za obrazca **Podatki o stanjih obveznosti** in **Podatki o stanjih finančnih sredstev**, ki ne smeta izkazovati negativnih vrednosti). V primeru takih napak program na to tudi opozori. Nepravilni saldo konta je treba preknjižiti na pravilne konte. Če napak ne boste odpravili, program podatkov iz Birokrata v AJPES obrazce ne bo prenesel pravilno.
- 3. Če imate promet na kontih brez poslovnega partnerja (posamezne vknjižbe nimajo določenih poslovnih partnerjev), program vse take vknjižbe razvrsti v sektor S.11 – **Nefinančne družbe**.

#### **POMEMBNO!**

### **Pred oddajo podatkov na AJPES, obvezno preverite izdelano vsebino in uredite morebitne vsebinske napake!**

**Modul SFR deluje le na osnovi licence. Če tega v licenci nimate, je modul zaprt. Če vas zanima, se obrnite na komercialo 01 53 00 200 ali info@birokrat.si.**